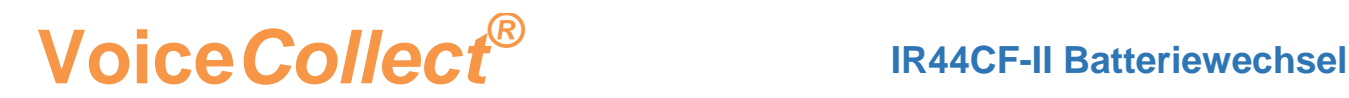

## **Batteriewechsel für IR44CF-II**

Dieses Dokument beschreibt, wie Sie die Batterie des IR44CF-II auf dem Mainboard wechseln können.

Die Lithiumbatterie hat die folgende Artikelnummer: 7358050

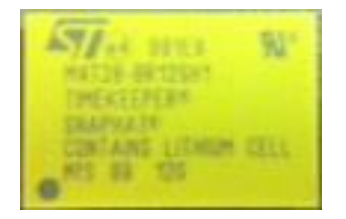

## **Achtung :**

Wenn die Batterie gewechselt wird, werden alle Konfigurationen gelöscht (Uhrzeit, Seriennummer, Aufnahmekonfiguration, etc.). Aus diesem Grund sollen Sie sich die Konfiguration vor dem Batteriewechsel speichern. Dieses Dokument beschreibt wie Sie Standardkonfiguration nach dem Batteriewechsel wieder laden können.

Bitte beachten Sie, dass Sie das IR44CF-II vor dem Eingriff stromlos machen müssen.

## **Vorgehensweise :**

- **1.** IR44CF-II stromlos machen, alle Verbindungskabel abziehen.
- **2.** Öffnen Sie die Schrauben und entfernen die obere Abdeckung der IR-44CF-II.
- **3.** Entfernen Sie die alte Batterie. Verwenden Sie dafür keine Schraubendreher oder anderes Werkzeug, um Beschädigungen der Hauptplatine zu vermeiden. Die Batterie läßt sich mit den Fingern abziehen.
- **4.** Setzen Sie die neue Batterie ein. Wenn Sie von vorne auf das Mainboard schauen, müssen Sie die Beschriftung der Batterie lesen können. Falsches Einsetzen der Batterie verursacht Beschädigungen.
- **5.** Schließen Sie das IR44CF-II wieder indem Sie die obere Abdeckung aufsetzen und die Schrauben festdrehen.
- **6.** Schließen Sie die Stromversorgung wieder an.
- **7.** Für die folgenden Konfigurationen und Einstellungen benutzen Sie die Tasten: "EXIT, REC, STOP, REW, FWD, PLAY" auf der Frontplatte.

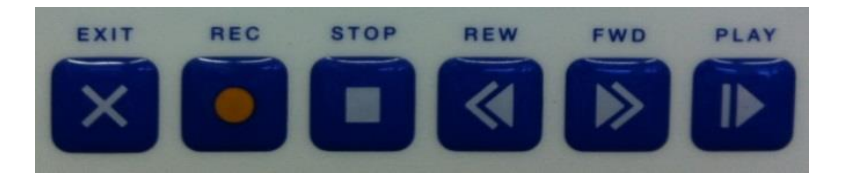

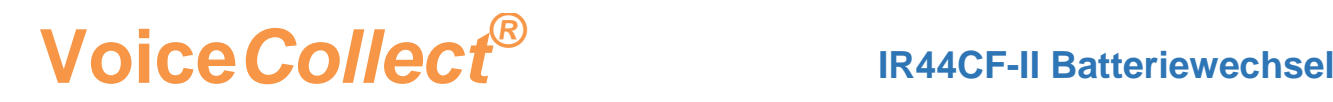

**8.** Geben Sie als Erstes die letzten 5 Ziffern der Seriennummer ein. Diese finden Sie auf dem Typenschild auf der Rückseite des Gerätes

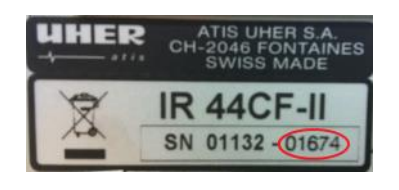

Verwenden Sie die Tasten "REW" und "FWD", um die gewünschte Nummer auszuwählen, und die Taste "PLAY", um zur nächsten Nummer auf der rechten Seite zu gelangen, und bestätigen Sie den Vorgang durch Drücken von "PLAY".

**9.** Bestätigen Sie die "MAC Adresse" mit der Taste "PLAY".

Folgendes wird angezeigt:

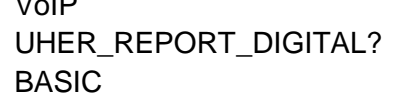

Select SW Option: VoIP NO Drücken Sie "STOP"  $\rightarrow$  NO  $\rightarrow$  Drücken Sie "STOP"  $\rightarrow$  YES  $\rightarrow$  Drücken Sie "PLAY"

- **10.** Drücken Sie die Tasten "REW" und "FWD" gleichzeitig für ca. 3 Sekunden, um das Konfigurationsmenu zu starten.
- **11. Navigieren Sie mit den Tasten "REW" und "FWD" in dem Konfigurationsmenu und wählen Sie mit der Taste "PLAY" das gewünschte Menü aus.**
- **12.** Wählen Sie: "SYSTEM CONFIG." → "Date and Time" → "Set" und stellen die Uhrzeit mit der Taste "FWD" ein und bestätigen Sie mit "PLAY". Verlassen Sie das Menü mit der Taste "STOP"
- **13.** Wählen Sie: "SYSTEM CONFIG." → "Setup defaults" und bestätigen Sie "YES" indem Sie die Taste "PLAY" drücken. Verlassen Sie das Menü mit der Taste "STOP"
- **14.** Wählen Sie : "RECORD CONFIG" → "Record mode" → "Card Overwrite" und "ON" indem Sie die Taste "FWD" drücken und bestätigen mit "PLAY"
- **15.** Verlassen Sie das Konfigurationsmenü mit der Taste "STOP" und dann speichern Sie die Konfiguration mit "PLAY".
- **16.** Sie können jetzt alle Stecker wieder reinstellen.
- **17.** Stellen Sie sicher, dass der IR44CF-II die richtige Zeit und das richtige Datum anzeigt.

**HG, 20.11.2019**

\*\*\* End of Document \*\*\*

\_\_\_\_\_\_\_\_\_\_\_\_\_\_\_\_\_\_\_\_\_\_\_\_\_\_\_\_\_\_\_\_\_\_\_\_\_\_\_\_\_\_\_\_\_\_\_\_\_\_\_\_\_\_\_\_\_\_\_\_\_\_\_\_\_\_\_\_\_\_\_\_\_\_\_\_\_\_\_\_\_\_\_\_\_\_\_\_\_\_\_\_\_\_\_\_